# Mathematik I

# für Biologen, Geowissenschaftler und Geoökologen

Übungsblatt 4 (Abgabe am 07.11.2007)

Aufgabe 14 (10 Punkte)

Für den funktionalen Zusammenhang  $y = f(x)$  zwischen zwei Größen x und y machen Prof. A und Prof. B verschiedene Vorhersagen,  $f_A$  und  $f_B$ , auf der Grundlage von zwei Hypothesen  $H_A$  und  $H_B$ . Um zwischen  $H_A$  und  $H_B$  zu entscheiden, führt Prof. C ein Experiment durch und gewinnt folgende Messwerte für  $x$  und  $y$ :

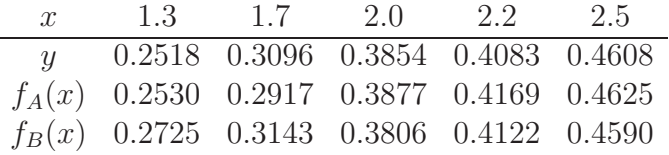

Wie Sie sehen, liegt manchmal  $f_A(x)$  näher am wahren Wert y und manchmal  $f_B(x)$ . Um zu beurteilen, wer insgesamt näher an der Wahrheit liegt, bilden wir folgende Vektoren in  $\mathbb{R}^5$ :  $u = (y_1, \ldots y_5)$ ,  $v_A = (f_A(x_1), \ldots, f_A(x_5))$ , und  $v_B = (f_B(x_1), \ldots, f_B(x_5))$ , wobei  $x_i$  und  $y_i$  die Messwerte in der aufgelisteten Reihenfolge sein sollen. Bestimmen Sie die Abstände  $d(v_A, u)$  und  $d(v_B, u)$  im  $\mathbb{R}^5$ , die wir als Maß für die Abweichung der Vorhersage von der Wirklichkeit verwenden. Welche Vorhersage ist demnach die genauere? Um wieviel Prozent ist die Ungenauigkeit der anderen Vorhersage größer?

### Aufgabe 15 (10 Punkte)

Von einem See wird jährlich am 1. Januar die Fläche bestimmt, mit folgenden Ergebnissen:

Jahr 2003 2004 2005 2006 2007 Fläche 100 90 81 89, 1 98, 01

Bestimmen Sie: (a) für jedes Jahr die prozentuale Flächenzunahme; (b) das arithmetische Mittel der jährlichen prozentualen Flächenzunahme; (c) die mittlere jährliche prozentuale Flächenzunahme. Erläutern Sie kurz den Unterschied zwischen (b) und (c), und welche Art der Mittelung für (c) verwendet werden muss.

## Aufgabe 16 (10 Punkte)

Beweisen Sie die folgende Ungleichung zwischen dem geometrischen und dem arithmetischen Mittel, zweier Zahlen  $\alpha, \beta > 0$ :

$$
\sqrt{\alpha\beta} \le \frac{\alpha+\beta}{2}.
$$

Benutzen Sie dabei, dass  $x^2 \geq 0$  für alle  $x \in \mathbb{R}$ , dass  $\sqrt{x} \leq \sqrt{y}$  für alle  $x, y \in \mathbb{R}$  mit  $0 \leq x \leq y$ , sowie die binomischen Formeln.

Aufgabe  $17<sup>1</sup>$ 

Plotten Sie die Gauß-Funktion

$$
\frac{1}{\sqrt{2\pi\sigma^2}} \exp\left(-\frac{\left(x-\mu\right)^2}{2\sigma^2}\right)
$$

im Intervall  $[-4, 6]$  für  $\mu = 1$  und  $\sigma = 2$  wie in Beispiel 2. Definieren Sie sich hierzu zuerst Variablen mu und sigma.

Hinweis: Die Quadratwurzel von p berechnet man mit sqrt(p). Wie erhält man jedoch  $\pi$ ?

## Aufgabe 18 (10 Punkte)

Berechnen Sie (analog zu Beispiel 3) die ersten 100 Fibonacci-Zahlen, definiert durch  $(t \in \mathbb{N})$ 

 $F_1 = 1$ ,  $F_2 = 1$ ,  $F_t = F_{t-1} + F_{t-2} \quad \forall \ t \geq 3$ ,

und stellen Sie die ersten 10 und die ersten 100 Werte jeweils graphisch dar!

Starten Sie nun Matlab und geben Sie im Command Window folgende Beispielbefehle ein.

Beispiel 1:

**> a** = 2<sup> $\hat{ }}$ 10 Dies definiert eine Variable **a** und weist ihr den Wert  $2^{10}$  zu.</sup>

Beispiel 2: (Plot von  $f(x) = x^2$ )

 $\hat{x}$  fx = x.<sup>2</sup>; Erzeugt einen Datenvektor fx mit Einträgen fx(n) = x(n)<sup>2</sup>. Ein Punkt vor "<sup>^"</sup> bewirkt also komponentenweise Operationen auf Datenvektoren, während z.B. für Skalare (z.B. y=5ˆ2) kein Punkt notwendig ist.

» plot(x,fx) Zeichnet die Werte in fx als Funktionwerte der x(n) in x.

Beispiel 3: (geometrische Progression,  $A_1 = 5$ ,  $A_{n+1} = 4A_n \forall n \ge 1$ )

- » A=zeros(1,100); Dies erzeugt ein Zahlenschema aus einer Zeile und 100 Spalten, gefüllt mit Nullen.
- » A(1)=5; Dies weist dem ersten Element dieses Schemas den Wert 5 zu.
- » for n=2:100

A(n)=4\*A(n-1); Wir ordnen  $A_n$  den Wert  $4A_{n-1}$  zu. end

Die mittelere Zeile wird für alle  $n=2,\ldots,100$  ausgeführt.

» bar(A(1:10)) Dies erzeugt ein Balkendiagramm der ersten 10 Folgenglieder.

 $\ast$  bar(A(1:100)) ... der ersten 100...

Abgabe: Fertigen Sie immer einen Ausdruck Ihrer Arbeit an, auf dem die Ergebnisse (z.B. Plots) zu sehen sind, sowie die Befehle, mit denen Sie sie erzeugt haben. Geben Sie diesen Ausdruck zusammen mit Ihren anderen Übungsaufgaben ab.

(10 Punkte)

<sup>1</sup>Zur Bearbeitung der Computer-Übungsaufgaben steht Ihnen der PC-Pool in Raum D7H41 (D-Bau 7. Stock) zur Verfügung – dort benötigen Sie ZDV-account und -Passwort.

Bei Fragen zu den Computer-Aufgaben wenden Sie sich bitte an Markus Schmuck, schmuck\_AT\_na.uni-tuebingen.de, Sprechstunde Di 16–19 Uhr, Mi 16-18 Uhr, Do 16-19 Uhr in D7H41; einmaliger Zusatztermin: Mo 05.11.2007 16–18 Uhr.

Wir benutzen das Programmpaket Matlab der Firma MathWorks. Auf der Webseite des Produkts www.mathworks.de/products/matlab/ finden Sie die vollständige Dokumentation zu Matlab. Für den Anfang lohnt sich auch ein Blick auf die Demos www.mathworks.de/products/matlab/demos.html .

 $\alpha \times x = 0:1:10$ ; Dies definiert einen Datenvektor x mit 101 Komponenten,  $x(1), x(2), \ldots, x(101)$ , mit den Werten 0, 0.1, 0.2,. . . , 10, also im Intervall von 0 bis 10, in Schritten von 0.1 (wir verwenden hier den Dezimalpunkt statt des Kommas). Das Semikolon am Ende der Zeile verhindert, daß nochmals alle Werte  $x(i)$  ausgegeben werden.